# **YAGG**

Francesco Leonardi Pochini

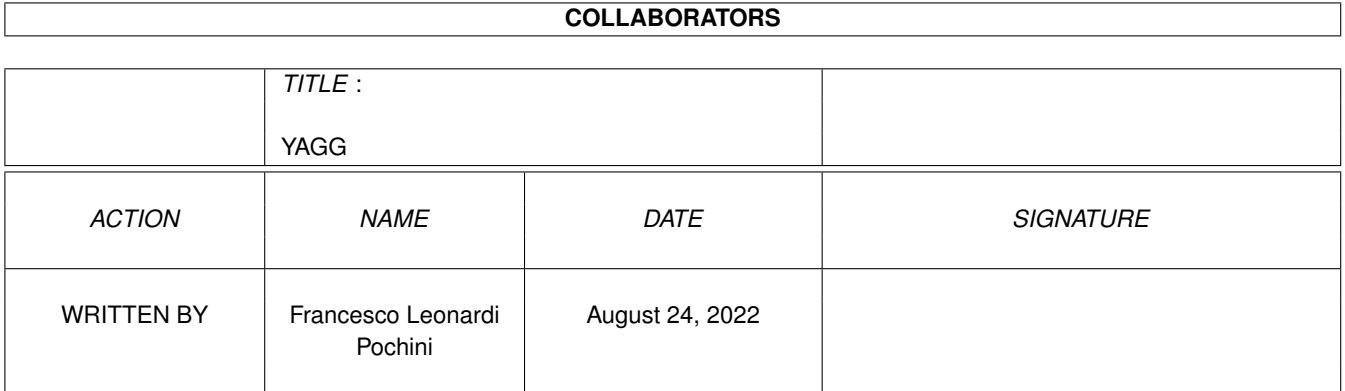

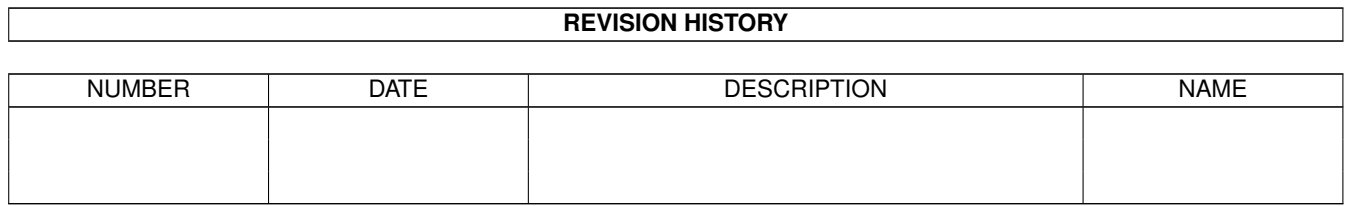

# **Contents**

#### 1 YAGG

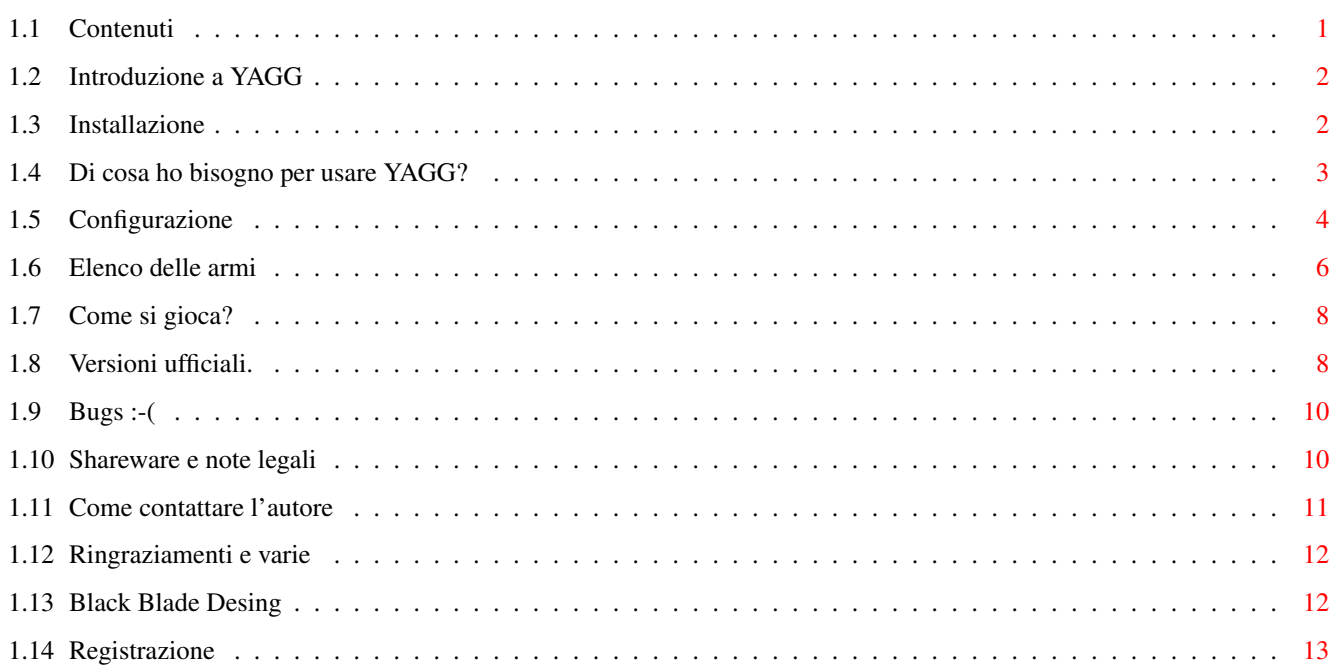

 $\mathbf 1$ 

# <span id="page-3-0"></span>**Chapter 1**

# **YAGG**

# <span id="page-3-1"></span>**1.1 Contenuti**

Y.A.G.G. Yet Another Gravity Game

Sommario:

-

Introduzione a YAGG. - Installazione. - Di cosa ho bisogno per usare YAGG? - Configurazione. - Guida alle armi disponibili. - Come si gioca ? - History. - Bugs. :-( - Shareware e note legali. - Come contattare l'autore. - Registrazione. - Ringraziamenti e varie.  $(C)1995-96 -$ Black Blade Desing . Diritti riservati.

# <span id="page-4-0"></span>**1.2 Introduzione a YAGG**

Yagg è un gioco sparatutto per 2, 3 o 4 giocatori nel quale bisogna cercare di far fuori gli avversari prima che loro tolgano di mezzo voi. Niente di nuovo ma... ciò che rende questo gioco interessante e longevo sono un bel pò di navi ed una caterva (ahem...) di armi, ognuna per una diversa strategia di battaglia. Condite il tutto con una bella dose di cattiveria. :-) Ho cercato di curare il più possibile la giocabilità e la compatibilità con tutto il parco Amiga a discapito della grafica e di un po' di velocità.

Buon divertimento !!

Giuliano Pochini - Black Blade Desing

# <span id="page-4-1"></span>**1.3 Installazione**

Semplicissimo: Dopo aver decompattato l'archivio .lha (se state leggendo questo documento l'avete già fatto), prendete il cassetto YAGG così com'è e spostatelo dove più vi aggrada. Non è necessario fare nessun assign.

Nei parametri dell'icona (visibili clikkando sull'icona e selezionando dal menù del WB icone/informazioni) ci sono i seguenti campi:

FIELD=<campo di gioco>. Potete scrivere lì il campo di gioco di default (opzionale).

MAXZOOM=<numero> Permette di scegliere il valore di zoom massimo quando le navi sono vicine. I valori ammessi vanno da 0.49997 a 0.1

PASS=<password> Scrivete qua la vostra chiave quando vi registrate.

4FIREINVERT=<On|Off> Quando è su ON i pulsanti dei joystick 3 e 4 vengono invertiti.

ModeIDint=<modeid> Modo video per l'introduzione

ModeIDset=<modeid> Modo video per la schermata delle scelte

ModeIDgam=<modeid> Modo video durante il gioco

I modi più comuni sono:

MODO PAL

ModeIDint=\$29004 ModeIDset=\$29000 ModeIDgam=\$21000

MODO VGA (attenzione: è a 60Hz e non 50, per cui il gioco sarà il 20% più veloce) ModeIDint=\$29004 ModeIDset=\$29000 ModeIDgam=\$21000 MODO dblPAL ModeIDint=\$A9004 ModeIDset=\$A9000

ModeIDgam=\$A1000

### <span id="page-5-0"></span>**1.4 Di cosa ho bisogno per usare YAGG?**

- Un Amiga veloce, equipaggiato possibilmente con un Mc68030 a 25MHz.

- Kickstart v.39 (3.0) o superiori.
- Fast ram consigliata.
- Un minimo di 500KB di memoria chip libera.
- AA/AGA consigliato (il blitter ve ne sarà grato) ma non necessario.

YAGG è scritto per il 40% in assembly ed il resto un BlitzBasic. Per questa ragione ci vuole una maggiore potenza di calcolo di quanto sarebbe in realtà necessaria. A causa dell'utilizzo di un linguaggio ad alto livello è consigliabile avere la cache dati (un 68020 a 28MHz sebbene sia veloce come uno 030/25, fa girare YAGG molto più lentamente). Certo, avrei potuto fare tutto il programma in Asm, ma invece di 2 mesi e mezzo ne avrei impiegati 6 a scrivere il gioco...

Prometto di migliorare questo aspetto nelle prossime versioni.

YAGG gira su uno schermo "intuition" ed è promuovibile da sistema operativo con Icontrol (Prefs/IControl Modo avanzato). Chi usa altri promotors dovrebbe cercare di selezionare modi video con una velocità di scansione verticale prossima ai 50Hz. In caso contrario la velocita' del gioco verrebbe alterata.

YAGG fa accesso diretto al blitter, tuttavia non vi è nessun pericolo nel far girare YAGG in multitasking insieme ad altri programmi, purché lascino libero un tempo di elaborazione sufficiente (altrimenti YAGG rallenta). Le librerie del Blitz che gestiscono i suoni non lavorano in modo molto systemfriendly. Consiglio di non usare programmi musicali mentre YAGG è attivo, sebbene io non abbia avuto problemi.

NON E' PREVISTA UNA VERSIONE WC-DOG (detto anche ms-Dos...), per ora... corrompetemi con una valanga di registrazioni e non cambierò idea :-))

YAGG è stato provato con successo su:

Amiga 4000/040 25MHz 8MB Fast + 2MB Chip Os v.3.0 SetPatch v40.16 Amiga 4000/Ec030 25MHz 8MB Fast + 2MB Chip Os v.3.1 Amiga 1200/TQM50 (030/50MHz) 4MB Fast + 2MB Chip Os v.3.0 Amiga 4000/Cyberstorm060/50MHz 8MB Fast + 2MB Chip Os v.3.1

nei modi PAL e DblPAL AA ed in emulazione ECS/OCS.

Altri utenti mi hanno comunicato che Yagg gira bene anche su:

Amiga 3000/Cybervision64+CyGfx 4MB Fast + 2MB Chip Os v.3.1 Amiga 1200/020 14MHz 2MB Fast + 2MB Chip Amiga 1200/Blizzard 1230-III 8MB Fast + 2MB Chip

# <span id="page-6-0"></span>**1.5 Configurazione**

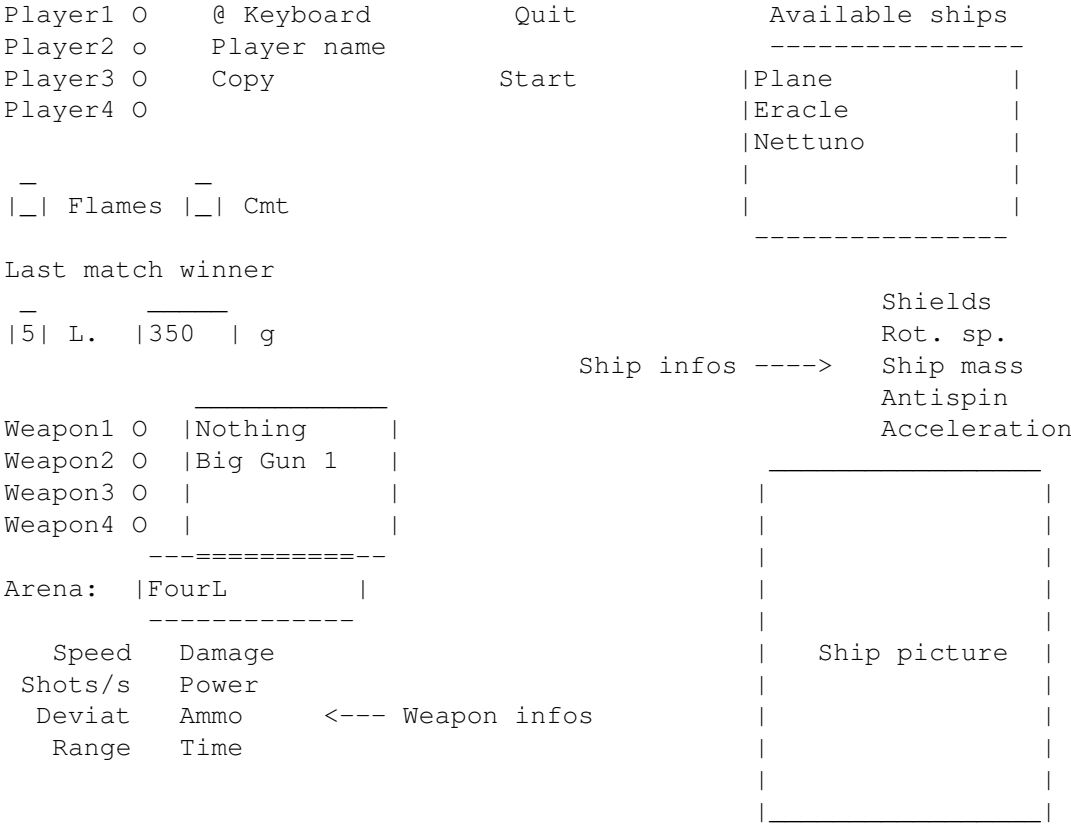

--------------------- Procediamo dall'altro in basso:

- Player ? Azionate il pulsante corrispondente al giocatore di cui
- intendete scegliere nave ed armamento.
- @ Keyboard Premendolo ripetutamente decidete con quale dispositivo pilotare la vostra nave. Le modalità Adapt3, Adapt4 e CPU non sono implementate in questa versione.

PlayerName - Qui potete inserire il vostro nome.

Copy - Le impostazione del giocatore corrente verranno copiate a tutti gli altri.

Quit - Permette l'uscita dal gioco.

- Start Inizia una nuova battaglia. Vi ritroverete direttamente nel campo di gioco.
- Available ships Queste sono le navi che avete a dispozione. Quando ne sceglierete una si attiverà il riquadro in basso a destra che permetterà una visualizzazione rapida della nave. Vedere più avanti per una descrizione più accurata.
- Flms Serve per abilitare "l'effetto fiamma" in uscita dai reattori delle navi.

Cmt - Abilita la scia a cometa per i missili

LastMatchWinner - Ricorda il nome dell'ultimo vincitore a partita conclusa.

- L. Il numero di vite, comune a tutti i giocatori, da 0 a 9.
- g Accelerazione di gravità. Ammette valori utili tra -3000 e 3000.

Arena - Clikka qua per scegliere il campo di gioco

Weapon ? - Ogni nave può montare un massimo di quattro armi diverse. Qui potete selezionate i diversi alloggiamenti atti ad ospitare il carico bellico (vengono evidenziati in bianco nel riquadro di rappresentazione), accanto appare la lista delle armi che possono essere montate su quel supporto. Ogni alloggiamento ha una data capacità ed ogni arma possiede un certo peso. Quando caricate un'arma, la capacità rimanente su quel supporto viene usata per portare le munizioni, quindi, a seconda della nave che avete, una stessa arma può avere un diverso numero di colpi.

```
Ship Infos:
```
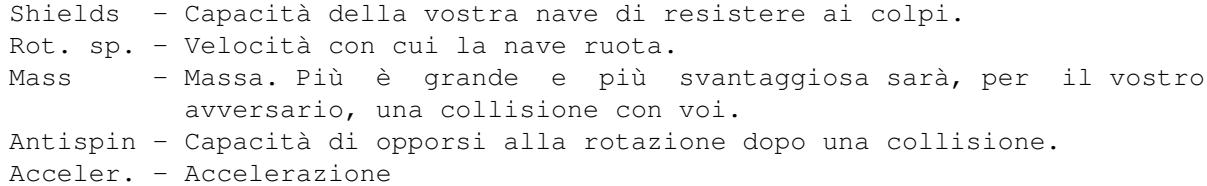

Weapon infos:

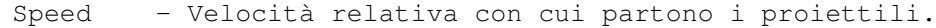

Shots/s - Numero di colpi sparati in un secondo.

- Deviat Deviazione. Più è alta, più la direzione dei proiettili è sprecisa.
- Range La distanza che un proiettile può raggiungere quando viene sparato dalla nave ferma. Per le armi autoguidate è la distanza dopo la quale si attiva il sistema di guida.
- Damage Danno provocato da un singolo proiettile. Per quanto riguarda i razzi, i missili, etc... il valore è riferito al momento della partenza del colpo e senza tenere conto del danno provocato delle scheggie. Questo vale anche per il campo Power.

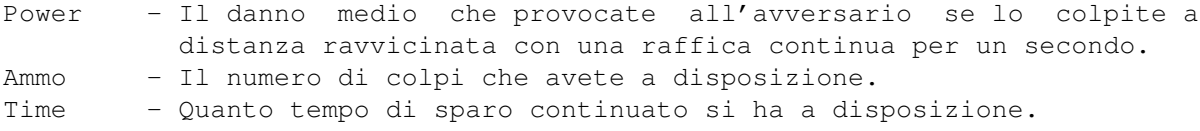

#### <span id="page-8-0"></span>**1.6 Elenco delle armi**

E qui viene il bello. Ehm..., dunque, iniziamo:

- Machine Gun 1-5 Mitragliatore standard, con raggio di azione medio. In ordine crescente: il primo spara 10 proiettili al secondo, scendendo fino a 5.5 per l'ultimo tipo. La precisione dei proiettili e' crescente. Non sono armi molto dannose, a meno che non si riesca a colpire l'avversario con una forte raffica continua. I proiettili sono di colore grigio.
- Bouncers 1-5 Come il MG, ma quando colpiscono un muro, rimbalzano. Il modello si divide in 2 parti, il modello 2 in 3, e così via.
- Big Gun 1-3 Come i precedenti ma l'autofuoco è molto piu' lento e varia da 2 (BG1) a 1.3 (BG3) proiettili al secondo. E' circa 5-6 volte piu' potente delle MG, precisa ed a lungo raggio anche se i proiettili non sono molto veloci. Colore giallo-arancio.
- Small Rocket 1-3 Razzi con corsa accelerata e testata esplosiva. Se colpiscono insieme a tutte le scheggie fanno un danno a metà tra il BG1 ed il BG2. Non è molto, direte voi, ma c'è il vantaggio che essendo veloci quando colpiscono danno una bella spinta al vostro avversario e potrebbero farlo sbattere contro un muro. Colore bianco.
- Frag.Rocket 1-6 Sono un po' piò potenti degli SR. Durante la loro corsa rilasciano un bel po' di schegge, così potere danneggare il vostro avversario anche enza colpirlo direttamente. Fate attenzione a non muovervi troppo velocementre, altrimenti investirete la scia di schegge danneggiandovi da soli. I modelli di numero più alto sono più potenti e a lungo raggio, ma hanno una mivore velocità di fuoco.

Medium Rocket 1-3 Sono come gli Small, ma circa 3-4 volte più dannosi perché, dopo l'esplosione della testa, rilasciano molte scheggie. I razzi (bianchi) sono più lenti e non accelerano.

Large Rocket 1-3 Idem come sopra ma considerevolmente peggiori (per

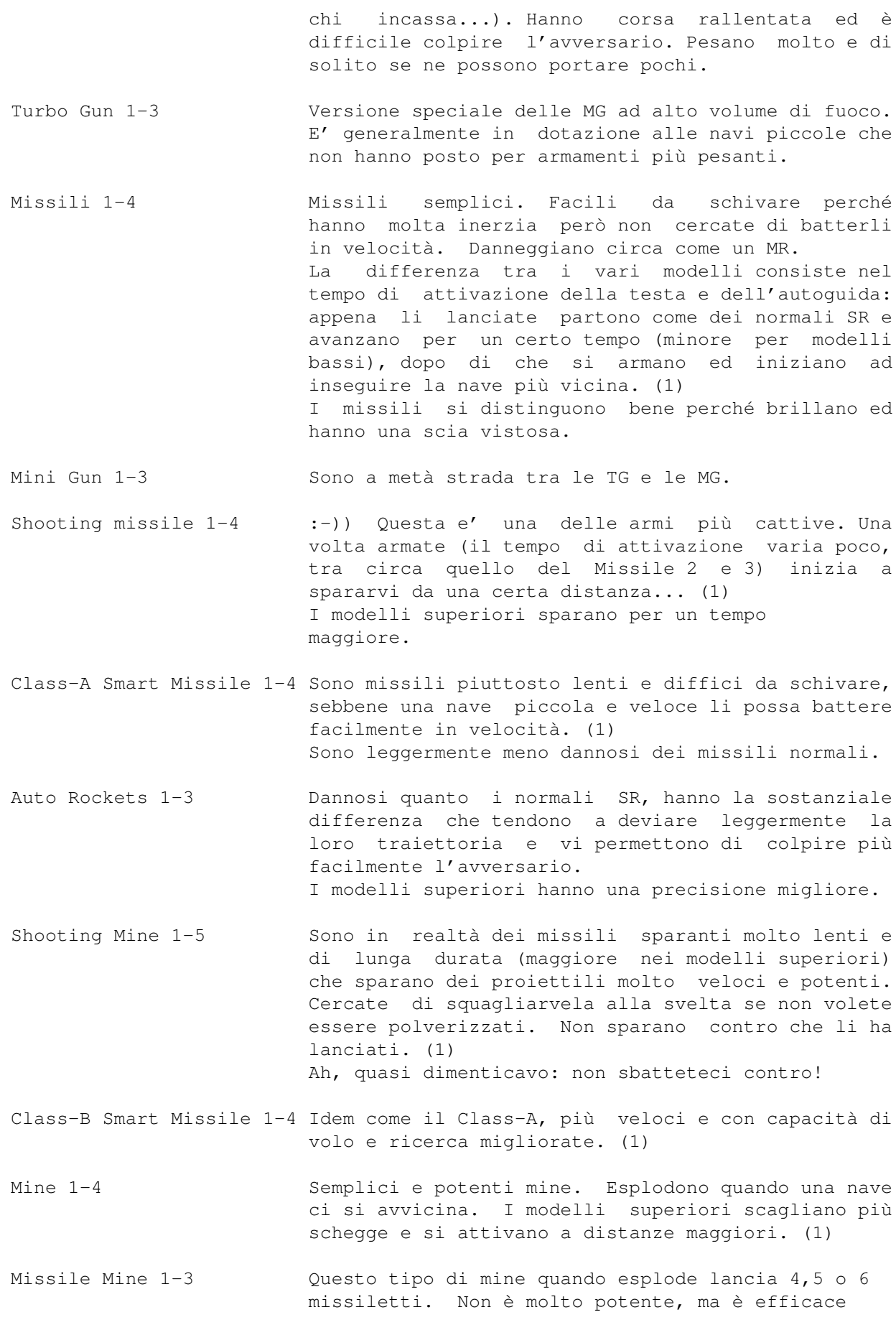

```
contro le navi poccole che riescono facilmente a
schivare le mine tradizionali
```
(1) Se i missili (anche gli smart, le mine e i FR) colpiscono prima di armarsi fanno pochissimo danno (come un colpo di Machine Gun 5). In pratica sprecate il colpo.

### <span id="page-10-0"></span>**1.7 Come si gioca?**

Dopo aver premuto il pulsante Start, vi ritroverete nel campo di gioco. I comandi della nave sono: Destra e sinistra - Ruota la nave.

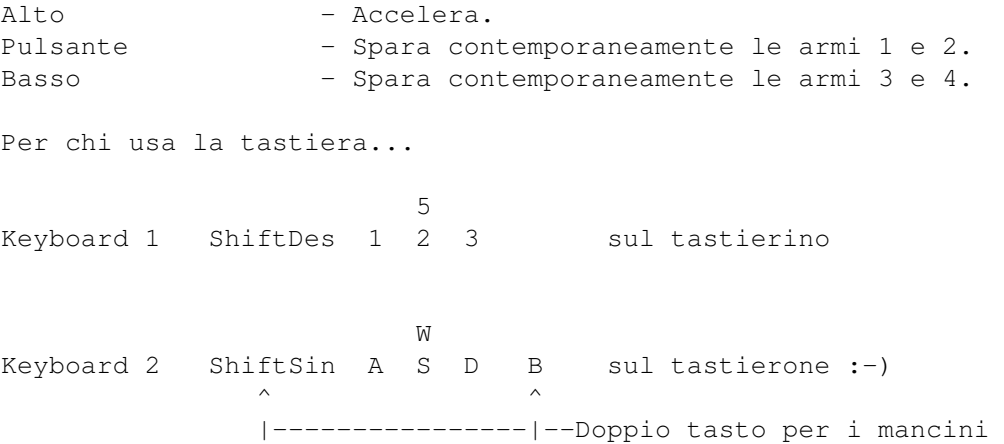

P Pausa on/off

Cercate di non sbattere contro i muri o, peggio, contro le navi avversarie. Quello che dovete fare è stroncare il vostro avversario prima che lui faccia lo stesso con voi.

Ai lati della schermata sono visualizzate tutte le informazioni di status necessarie: le vite, la resistenza dello scafo e le munizioni disponibili per i 4 tipi di arma ed infine il numero di missili che vi sta cercando. Per le armi 1 e 2 un pixel equivale 16 proiettili mentre per le armi 3 e 4 a due proiettili.

# <span id="page-10-1"></span>**1.8 Versioni ufficiali.**

ATTENZIONE: Non usate nessun'altra versione tranne le seguenti !!

- v1.0 \* Prima versione pubblicata.
- v1.8 \* Eliminato uno stupido bug che costringeva a reselezionare la prima arma del primo giocatore dopo ogni partita.
	- \* Aggiunte le mine esplosive

\* Piccole modifiche alle navi ed alle armi \* Altre modifice minori. \* Aggiunte alcune armi non documentate (sorpresa !) \* Velocizzata del 50% la routine che calcola i punti delle navi. \* La rappresentazione della direzione degli spari nella schermata delle scelte era sbagliata. \* Piccolo cambiamento nella routine dei suoni \* Nuova schermata di introduzione v1.12 \* Quando la nave e' molto danneggiata, spara male. \* Le navi non riappaiono piu' addosso ad un'altra nave. \* Eliminato uno stupido bug che mangiava 115Kb di memoria. \* Ora la scia dei missili è molto più gasante :)) \* Non è più possibile disabilitare completamente i reattori \* Eliminato un piccolo bug nella GUI v1.13 \* Ora tiene conto della massa della nave per la spinta che le armi danno quando si viene colpiti. \* Il programma e' un po' piu' piccolo \* Due nuove navi v1.14 \* Rimosso stupido bug introdotto nella v1.13 \* Vari modifiche alla gestione delle collisioni \* Il controllo delle collisioni di "Eracle" era sbagliato. v1.15 \* Rimosso altro bugghetto e sistemate le armi. Mi dispiace per tutti questi problemi, ma non riesco a lavorare bene gratis. v1.16 \* Riscritta la gestione delle collisioni. Ora la giocabilità è migliore. \* Piccoli cambiamenti vari v1.17 \* Modificato il suono Boom3 \* Aggiornate le note di copyright. \* Piccoli cambiamenti vari  $v1.18 + 17-6-96$ \* Aggiunto parametro MAXZOOM nell'icona  $v1.19 + 21-6-96$ \* Aggiunto pulsante di copia.  $v1.21 + 1 - 7 - 96$ \* Ottimizzate alcune routines \* Aggiunto supporto per gli adattatori per 4 joysticks (non ancora collaudato).  $v1.22 + 6 - 7 - 96$ \* Sistemato un bug veramente stupido nella routine LoadArena()  $v1.23 + 20 - 7 - 96$ \* Ora il supporto per l'adattatore per 4 joystick dovrebbe funzionare (spero...)  $v1.25 + 02 - 11 - 96$ \* Aggiunto il tasto "pausa" \* Aggiunte 3 nuove armi

\* Aggiunti 3 tooltypes per poter scegliere il modo video

- \* Migliorata la rotazione dele navi
- \* Le navi riappaiono lontano dagli altri giocatori
- $v1.26 + 06 11 96$ 
	- \* Eliminati alcuni stupidi bugs...
	- \* Sistemata l'arena "crux"
	- \* Diverse piccole modifiche

### <span id="page-12-0"></span>**1.9 Bugs :-(**

- Sull'Amiga 1200 non è possibile giocare usando la tastiera a  $\leftrightarrow$ causa della

molto discutibile scelta della ex-Commodore di usare un controllore della testiera economico, che non può riconoscere la pressione contemporanea di più tasti all'infuori di quelli di controllo. Se avete un A1200, dovete rassegnarvi ad usare i joysticks.

- Pare che YAGG non gradisca la presenza di Quick Grab.

- Yagg va in conflitto col programma SuperDuper.

ATTENZIONE: Io non posseggo un adattatore per 4 Joysticks per cui non ho potuto provare se Yagg funziona correttamente. Se riscontrate dei problemi

#### contattatemi

spiegando il più precisamente possibile che cosa non va. Se i pulsanti dei joystick 3 e 4 sono invertiti, provate a impostare su ON il parametro

4FireInvert .

Se scoprite altri bugs, ve ne sarò molto grato.

#### <span id="page-12-1"></span>**1.10 Shareware e note legali**

Questo programma è shareware: se vi piace e/o lo usate spesso  $\leftrightarrow$ avete l'obbligo morale di inviare la quota di registrazione (vedi sotto).

Questo software è soggetto alla "Standard Amiga FD-Software Copyright Note" E' SHAREWARE come definito nel paragrafo 4s. Se viene apprezzato ed utilizzato regolarmente si prega di versare L.12000 o \$8 o equivalente all' autore (vedere sotto). Per maggiori informazioni leggere la "AFD-COPYRIGHT" (Versione 1 o superiore) inclusa in questo pacchetto.

Questo gioco può essere liberamente incluso nei CDROM di Aminet, Aminet Set, Fred Fish, Meeting Pearls. In tutti gli altri casi dovere richiedere un permesso scritto.

Registrazione:

YAGG ha le seguenti limitazioni:

- E' possibile usare solamente 7 astronavi.
- Al momento del caricamento è necessario attendere 10 secondi prima di poter utilizzare il gioco.
- Dopo 3-5 partite il programma termina e bisogna ricaricare.

Se avete intenzione di registrarvi, inviate la quota di registrazione compilando l'apposito modulo.

Se NON avete intenzione di registrarvi, cancellate Yagg da vostro disco.

E' possibile pagare tramite assegno o vaglia postale, oppure, a vostro rischio con contanti in una busta chiusa e foderata. Ci sono sconti per registrazioni multiple (contattatemi per metterci d'accordo). Agli utenti registrati sarà inviata una piccola chiave software che abiliterà tutte le funzioni.

Accetto volentieri come pagamento la registrazione di un programma fatto da voi (se il programma mi interessa, ovviamente. Contattatemi prima).

All'atto di inviare il denaro compilate il modulo di registrazione in modo chiaro e preciso, senza dimenticare le vostre generalità e soprattutto il vostro recapito.

Se non riceverò abbastanza quote di registrazione, riterrò il mio gioco non gradito e ne interromperò lo sviluppo.

Formula di

registrazione

### <span id="page-13-0"></span>**1.11 Come contattare l'autore**

Per pagare la quota di registrazione, segnalare bugs, malfunzionamenti, suggerimenti, etc...

Scrivete al seguente indirizzo:

Giuliano Pochini Via Torino 34 19122 La Spezia Italia

Tel. 0187-714863

Oppure, via e-mail:

2:332/807.18 (FidoNet)

pochini@denise.shiny.it

# <span id="page-14-0"></span>**1.12 Ringraziamenti e varie**

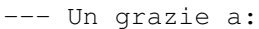

- Francesco Leonardi L'altro pezzo della Black Blade Desing. Betatester. Autore della presentazione e di ciò che sta attorno al gioco.
- Dario Pochini Me fre' (mio fratello, NDR) ed autore di un buon numero delle astronavi nonché cavia durante le prove del gioco.
- Jukebox/talent Autore dell'ottima musica PD che ho usato nella GUI.

Acid Software - Per aver creato lo splendido BlitzBasicII.

```
Fottuti pirati - Indovinate perché ??
```
--- Buuuuu! a:

- Me mae (mamma, NDR) Per il suo supporto demoralizzante e perché sfotte sempre appena tocco il computer.
- Acid Software Per non aver tolto quei maledetti bug presenti ormai da immomorabile data.
- Stefano Un amico di mi fratello che si era impegnato a disegnare qualche nave ma poi non ha fatto niente, facendomi perdere del tempo.

# <span id="page-14-1"></span>**1.13 Black Blade Desing**

Black Blade Desing is Giuliano Pochini and Francesco Leonardi

Un team di sviluppo nato dalle semplici idee di due persone e con qualche ambizione in più di un semplice gruppo di DemoCoders. Contiamo di sviluppare software per Amiga (spiacenti, solo per modelli aggiornati) ed in particolare giochi distribuibili secondo i criteri del Gift/Shareware. Y.A.G.G. è il nostro primo prodotto e se le vostre registrazioni saranno numerose non sarà il solo. Potrà diventare sempre più perfezionato, gradevole graficamente e giocabile ma tutto questo dipende da voi.

Vi preghiamo di scriverci: ci interessano moltissimo le vostre impressioni,

le vostre idee, i vostri reports e le vostre critiche.

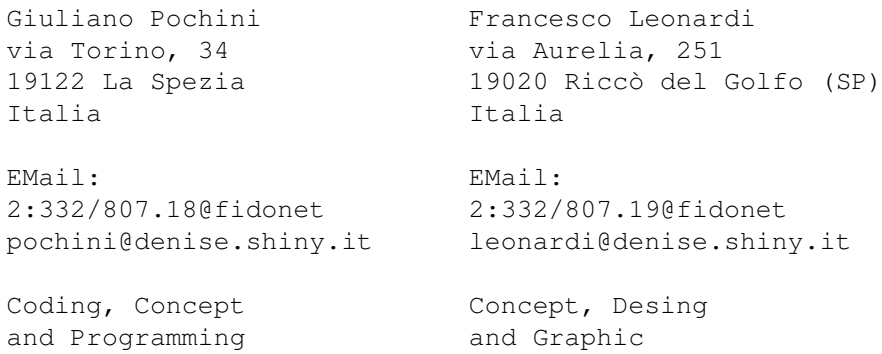

# <span id="page-15-0"></span>**1.14 Registrazione**

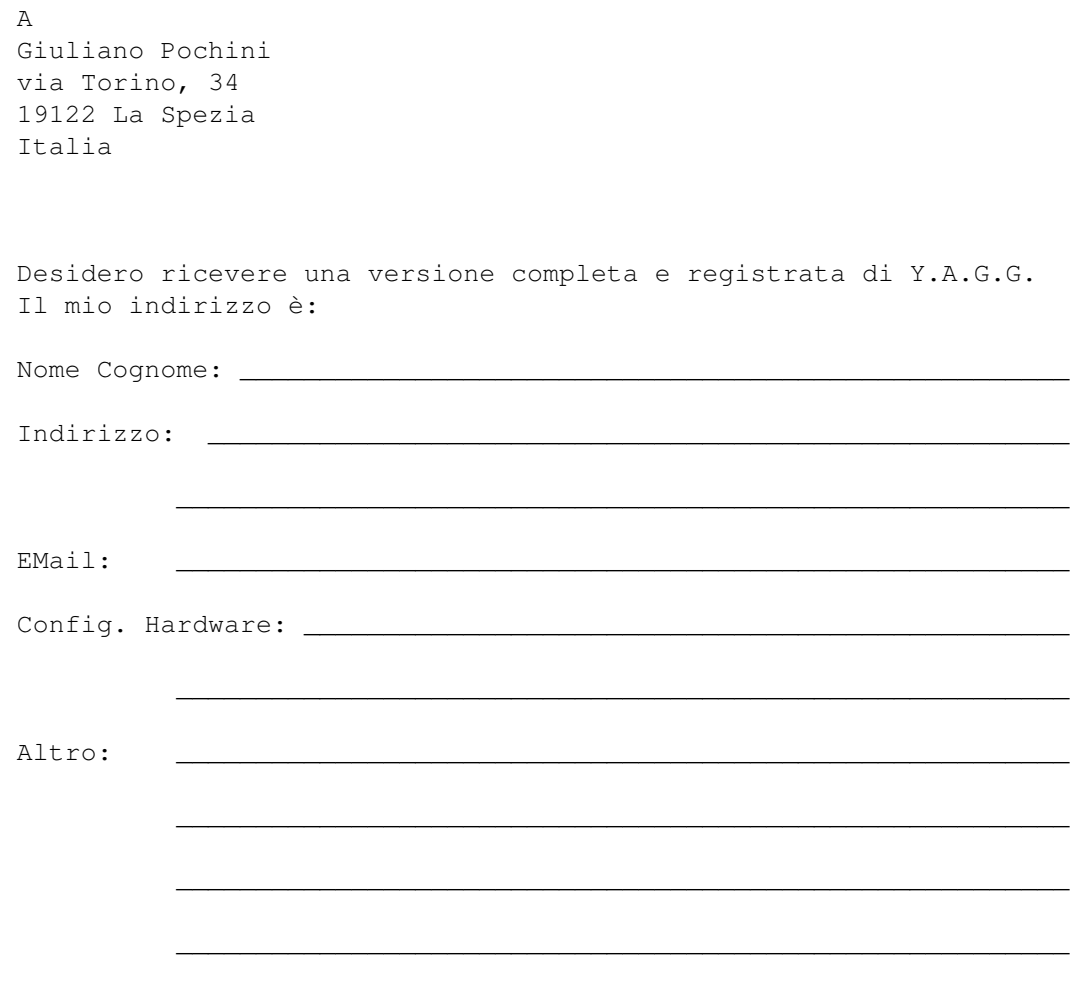

Ho inviato la quota di registrazione con uno dei seguenti pagamenti:

o Lit. 12.000 (contanti) incluse in questa lettera.

- o Un vaglia di Lit. 12.000 di cui allego fotocopia della ricevuta di pagamento.
- o Una versione registrata completa di un mio programma incluso in questo pacchetto postale.

Dichiaro di aver letto le note legali di copyright e di shareware incluse nel pacchetto e le accetto senza condizioni. Installerò questa versione registrata di Y.A.G.G. solo sul mio computer e mi impegno a non divulgarla.

\_\_\_\_\_\_\_\_\_\_\_\_\_\_\_\_\_\_\_\_\_ \_\_\_\_\_\_\_\_\_\_\_\_\_\_\_\_\_\_\_\_\_\_\_\_\_\_\_\_\_\_\_\_\_\_\_\_\_\_\_\_\_\_\_

Data Firma